# MITRATECH

# **TeamConnect® Enterprise 4.0**

© 2014 Mitratech

Release Notes

#### **TeamConnect™ Enterprise 4.0 Release Notes**

#### **Document ID: tce\_4\_0\_rn\_1, published on 6/19/2014**

Copyright © 2014, Mitratech Holdings, Inc. All rights reserved.

#### Disclaimer of Warranty

Mitratech Holdings, Inc. (Mitratech) makes no representations or warranties, either expressed or implied, by or with respect to anything in this document, and shall not be liable for any implied warranties of merchantability or fitness for a particular purpose or for any indirect, special or consequential damages.

Mitratech reserves the right to not support non-standard or non-default functionality and extended functionality available in third-party software, unless specifically documented as supported or certified in the Mitratech product documentation. For further information regarding third-party non-standard or non-default functionality, please contact Mitratech Support.

This document, along with the software that it describes, is furnished under license and may be used or copied only in accordance with the terms of such license. The content of this document is furnished for informational use only, is subject to change without notice, and should not be construed as commitment by Mitratech.

The following document is for the TeamConnect™ Enterprise 4.0 release only. Though every effort was made to ensure that the information in this document is correct and reliable, Mitratech does not assume any liability for any errors encountered in this document.

If you need support for TeamConnect™ Enterprise 4.0, please contact the Mitratech support team by sending an email to: support@mitratech.com. For more information about Mitratech, visit our web site: http://www.mitratech.com.

"Mitratech", TeamConnect™ Enterprise, TeamConnect™ Legal, TeamConnect™ Legal Matter Management, Collaborati®, TeamConnect™ Collaborati Spend Management®, TeamConnect™ Deadlines, TeamConnect™ AP Link, TeamConnect™ Office Suite, TeamConnect™ Legal Reports, TeamConnect™ SOP Manager, TeamConnect™ Financial Management, TeamConnect™ Screen Designer, and TeamConnect™ Upgrade Toolkit are trademarks and products of Mitratech Holdings, Inc. All other products or services mentioned in this book are the trademarks or service marks of their respective companies or organizations.

#### GOVERNMENT RIGHTS LEGEND:

Use, duplication or disclosure by the U.S. Government is subject to restrictions set forth in the applicable Mitratech license agreement and as provided in DFARS 227.7202-1(a) and 227.7202-3(a) (1995), DFARS 252.227-7013 (Feb 2012)FAR 12.212(a) (1995), FAR 52.227-19 (Dec 2007), or FAR 52.227-14, as applicable.

CONTACT US: Mitratech Holdings, Inc. 5001 Plaza on the Lake Suite 111, Austin, TX78746 Phone: (512) 382-7322

NOTE: Throughout Mitratech product publications, in addition to using full product names where necessary, we also use familiar and shorter terms to increase your ease of reading. You may find the following aliases for our product names:

TeamConnect for TeamConnect Enterprise Matter Management for TeamConnect Legal Matter Management TeamConnect Legal for TeamConnect Legal Matter Management CSM for TeamConnect Collaborati Spend Management Collaborati Spend Management for TeamConnect Collaborati Spend Management SOP or SOP Manager for TeamConnect SOP Manager Legal Hold for TeamConnect Legal Hold Legal Reports for TeamConnect Legal Reports Deadlines for TeamConnect Deadlines AP Link for TeamConnect AP Link Office Suite for TeamConnect Office Suite Financial Management for TeamConnect Financial Management Screen Designer for TeamConnect Screen Designer Upgrade Toolkit for TeamConnect Upgrade Toolkit

# **Table of Contents**

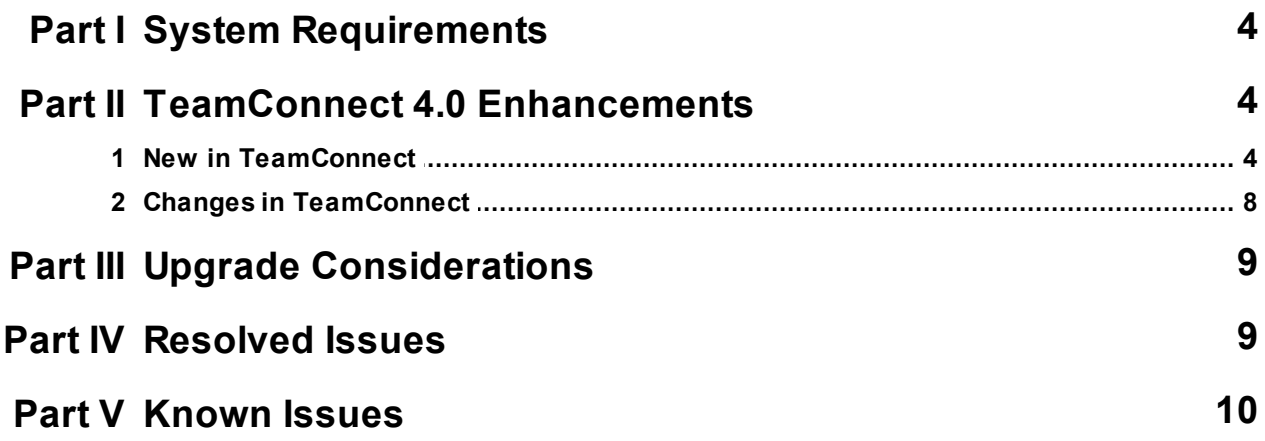

#### **4 TeamConnect® Enterprise 4.0**

# <span id="page-3-0"></span>**1 System Requirements**

Before you begin to install TeamConnect 4.0, ensure that your system meets the requirements. For a full list of requirements, refer to the Installation Requirements in the *Installation Guide*.

# <span id="page-3-1"></span>**2 TeamConnect 4.0 Enhancements**

TeamConnect 4.0 includes the following enhancements. For specifics on these enhancements, refer to New in [TeamConnect](#page-3-2) and Changes in [TeamConnect.](#page-7-0)

#### **Workflow Process Enhancements**

This enhancement includes updates to the **My Approvals**, **My Requests**, and **My Workflow** Processes pages and improvements to how a request moves through a workflow process:

- Users can reject multiple requests at the same time.
- Users can approve or request requests through an email.
- Search filter on many of the pages.
- Users can send requests to other users to approve before or after submitting an approval.
- Workflow process managers can reassign different types of requests to different users.
- Workflow process managers can review a list of failed actions for requests.
- Requests can move conditionally though workflow processes based on specifics of the request.

#### **Search and Mass Update Enhancements**

Users can now update editable fields for multiple records directly from the search results.

#### **TeamConnect API Redesign**

This version of TeamConnect includes an optimized and redesigned API. The new API classes replace all the previously existing classes and include service-level and model-level interfaces.

### <span id="page-3-2"></span>**2.1 New in TeamConnect**

This section contains specific information about new features and functions in TeamConnect 4.0.

#### **Users**

The following new features and functions are available for TeamConnect users.

#### **Approvals**

- **Requests to Approve** page
	- o The **Action** column now includes an **Approve** button for each request.
- o A **Reject** button appears under the **Requests to Approve** table, so that you can reject multiple requests at the same time, if the administrator allows batch rejection.
- A search filter now appears on the following pages:
	- o **Requests to Approve** page of **My Approvals**
	- o **Active Requests** page of **My Requests**
	- o **Attention Required** page of **My Workflow Processes**
	- o **In Progress** page of **My Workflow Processes**
- The **Default** field for record types now appears on the **Requests to Approve** page of **My Approvals**.
- The following additional fields appear when all requests are invoices:
	- o Vendor
	- o Invoice Date
	- o Invoice Total
	- o Project
- Users can now approve requests through email. See Approving or Rejecting though Email for more information.
- The new **Send for Approval** button now appears on a record in a workflow process if the system administrator allows approvers to send the request to other users prior to approving. See Approving or Rejecting Within Records for more information.
- The new **Add a new approver after approval** field now appears on the **Confirm Approval** popup if the system administrator allows approvers to send the request to other users after approving. See Approving or Rejecting Within Records for more information.

#### **Email Preferences**

If the administrator enables approvers receiving reminders prior to expiration, up to three fields with the follow text appear on the **Email Notifications** page: **Email me x day(s) prior to expiration**. By default, these fields do not have checkmarks.

#### **Search**

The custom search results screen now has a **Mass Edit** button, which allows users to update editable fields for multiple records directly from the search results. See Editing Multiple Records for more information.

#### **Search Views**

Search views for custom fields, involved, assignees, and related objects were changed. If a user has view rights to a custom field, involved, assignee, or related object, but lacks the view rights for custom fields on an involved, assignee, or custom field, "SECURED" will display in the object's place within the search view.

#### **Workflow Processes**

- The **Failed Actions** page now appears under the **Workflow Processes** pages. See Returning Requests with Failed Actions to Workflow for more information.
- The **Reassignment** page now appears under the **Workflow Processes** pages. See Reassigning All Requests for a User for more information.
- From the **Attention Required** or **In Progress** pages, the **Restart Request** popup that appears when you click the **Restart** button now includes a new **Start with last approver(s)** check-box. See Returning Requests with Errors to Workflow for more information.

#### **Administrators**

The following new features and functions are available for TeamConnect administrators.

#### **Approval Settings**

The new **Approvals** page of **Admin Settings** is for controlling the settings for the **My Approvals** pages. See Approval Settings for more information.

#### **Invoice Settings**

The **Invoices** page includes a new **Require In House Comments upon adjustment** check-box. See Invoice Settings for more information.

#### **Email Settings**

The **Email** page includes a new **Incoming Mail Server Settings** block. See Setting Up Email for more information.

#### **Notification Settings**

- The **Notifications** page of **Admin Settings** includes the following new system notification actions. See Customizing System Notifications for more information.
	- o **Workflow expiration notice**
	- o **Workflow review completion notice**
- The **Email** page of a notification template includes the following new fields under **Approvals** in the **Object Navigator**. See Notification Settings for more information.
	- o **Request Name**
	- o **Requested By**
	- o **Requested On**
	- o **Approval Object**
	- o **Reviewed By**
	- o **Reviewed On**

#### o **Review Comments**

#### **Rights**

**System Rights** page—The following new permissions now appear under **User Rights**:

**Mass edit all records**

The following new permissions now appear under **Object Definitions**:

- **View Object Definition conditions**
- **Edit Object Definition conditions**
- **Create Object Definition conditions**
- **Delete Object Definition conditions**

See Object Definition Rights for more information.

#### **Designers**

The following new features and functions are available for TeamConnect designers.

#### **Conditions**

The **Conditions** tab is new to all system and custom object definitions. See Conditional Expressions for more information.

#### **Search Views**

- The **Search Views** tab now includes the new **Use this search view for workflow processes** field. See Accessing the Search View Screen for more information.
- **Filter Display** and **Results Display** tabs—For system and custom object definitions, the **System** field drop-down list includes the following new options:
	- o **Workflow Current Approver**
	- o **Workflow Last Performer**
	- o **Workflow Has Multiple Approvers**

#### **Invoices**

The **Search Views** tab includes the new **Approvals** search view. See Accessing the Search View Screen for more information.

#### **Notifications**

The **Notifications** tab of system and custom objects includes the following new fields. See Customizing Notifications for Object Definitions for more information.

- **Workflow expiration notice**
- **Workflow review completion notice**

#### **Rules**

**Action** tab—See Defining Actions for Approval Rules for more information.

- The following new fields now appear under the **Use Stop-level parameters** field:
	- o **Allow approval/rejection via email**
	- o **Email Template**
	- o **Send for additional approval** under the **Options available prior to approval** field
	- o **Send for additional approval** under the **Options available upon approval** field
- The following new fields now appears under the **Use Route-level parameters** field:
	- o **Send for additional approval** under the **Options available prior to approval** field
	- o **Send for additional approval** under the **Options available upon approval** field

#### **Routes**

**Stops** tab—The following new fields now appear on this tab unless the route is for all record types:

- **Visit stops in sequence**
- **Custom sequence**

See Route Stops for more information.

## <span id="page-7-0"></span>**2.2 Changes in TeamConnect**

This section describes some of the changes that you may see if you are upgrading from an earlier version of TeamConnect to version 4.0.

#### **Users**

The following changes may impact TeamConnect users.

#### **Approvals**

- **Requests to Approve** page—See Viewing Your Pending Approvals for more information.
	- o The **Internal Comments** field no longer appears when you place a check-mark in the check-box of a request. Click **Approve** or **Reject** to enter comments in **Internal Comments**.
	- o The **Record** field no longer includes all possible record types that could have a request. You can only select record types for requests you have.
	- o The **Days Pending Action** column appears instead of the **Due Date** column if the administrator enables the setting that shows the days remaining instead of date of expiration. If the administrator does not enable this setting, the **Due Date** column appears and not the **Days Pending Action** column.

- o The **Record** field includes an **All Records** option instead of a **(Select)** option.
- Pending approvals now expire at the end of the day of expiration instead of the same time as the creation of the request.

#### **Administrators**

The following changes may impact TeamConnect administrators.

#### **Email Settings**

- The **IMAP Settings** block is now called **TeamConnect Mail Server Settings**. See Setting Up Email for more information.
- The **Email Properties** block is now called **Outgoing Mail Server Settings**.
	- o The **SMTP Host Name** field is now called **Outgoing mail server (STMP).**
	- o The **Use Authentication** field is now called **Outgoing server requires authentication**.
	- o The **Use SSL for SMTP** server field is now called **Use SSL/TLS**.

#### **Designers**

The following changes may impact TeamConnect designers.

#### **Search Views**

**Search Views** tab—The **Use this search view's results display for workflow approvals** field is now called **Use this search view for workflow approvals** because the results display is no longer the only part of the search view that the page uses. See Accessing the Search View Screen for more information.

# <span id="page-8-0"></span>**3 Upgrade Considerations**

This section contains upgrade consideration information for TeamConnect 4.0.

The *Installation Help* lists the versions that you can upgrade to 4.0. If you are running any other version of TeamConnect, you must upgrade to one of the versions listed before upgrading to 4.0.

*Important: Upgrading from version 2.5 SP4 Update 1 or later requires that validation scripts run and that detected issues are resolved before the 4.0 installer runs. For details on these validations, see Upgrade Considerations in the Installation Guide.*

# <span id="page-8-1"></span>**4 Resolved Issues**

TeamConnect Enterprise 4.0 includes a large amount of resolved issues since version 3.4 SP1. For a description of each issue fixed, refer to the following 3.4 SP1 updates:

3.4 SP1 Update 1—16 resolved issues

#### **10 TeamConnect® Enterprise 4.0**

- 3.4 SP1 Update 2—14 resolved issues  $\bullet$
- 3.4 SP1 Update 3—17 resolved issues
- 3.4 SP1 Update 4—97 resolved issues
- 3.4 SP1 Update 5—11 resolved issues
- 3.4 SP1 Update 6—10 resolved issues
- 3.4 SP1 Update 7—5 resolved issues
- 3.4 SP1 Update 8—16 resolved issues
- 3.4 SP1 Update 9—3 resolved issues

## <span id="page-9-0"></span>**5 Known Issues**

The following items are known TeamConnect 4.0 issues and limitations. Each known issue is documented in the following format:

- A description of the issue
- A workaround, if available
- Internal tracking code

#### **Admin Settings**

**Issue:** The message "Cannot connect to the Data Warehouse" is displayed in Admin > Admin Settings > Reporting, even though **teamconnect.properties** is pointing to the correct Data Warehouse, and the Data Warehouse has been installed and initialized.

**Workaround:** Remove the .jar file.

**Tracking code:** SUPPORTPRI-4226

**Issue:** When you export a list of all users, you receive a system error.

**Tracking code:** INTTEST-3051

#### **Appointments**

**Issue:** On the appointment's calendar, all day events appear on the day of the event and the prior day.

**Tracking code:** INTTEST-1995

#### **Contacts**

**Issue:** When performing a custom search, the **State/Province** field is not filtering correctly on custom fields.

**Tracking code:** INTTEST-4469

**Issue:** If the setting is enabled to automatically populate contact fields when a search returns one result, TeamConnect still returns a search page when searching from a search module.

**Tracking code:** INTTEST-2255

#### **Expense Entry Tool**

**Issue:** If the **Expensed By** field of the **Expense Entry Tool** uses a drop-down list, your username does not appear in the drop-down list when TeamConnect has over 3,000 users.

**Tracking code:** INTTEST-1355

#### **Invoices**

**Issue:** In the **Category** field of the **Line Item** table in an invoice, if you have more than 50 characters with no line breaks, the category name cuts off after a certain number of characters.

**Tracking code:** INTTEST-141

**Issue:** When you export an invoice search view to Excel, fields with date and money formats do not localize.

**Tracking code:** INTTEST-4325

#### **Miscellaneous Settings**

**Issue:** When you add a field to the **Misc. Settings** page of the **Setup**, the field does not appear on the **Other Settings** page of the user's **Preferences**.

**Tracking code:** INTTEST-5147

#### **Workflow**

**Issue:** If you create a temporary reassignment with an End Date that already occurred and no Start Date, TeamConnect incorrectly creates the entry without informing you.

**Tracking code:** INTTEST-4315

#### **Miscellaneous**

**Issue:** TeamConnect fails to deploy on JBoss 6 due to an unexpected error during load of javax.transaction.xa.XAResource.

**Tracking code:** INTTEST-3412